## **Contact Object**

## *Creating and populating the Contact Phone Object*

The Contact Phone object allows us to store multiple phone numbers per contact. It has the Dependent Attribute, as it's not designed to stand on its own. Be sure to create the relationship with Contacts, allowing multiple contact phones per contact.

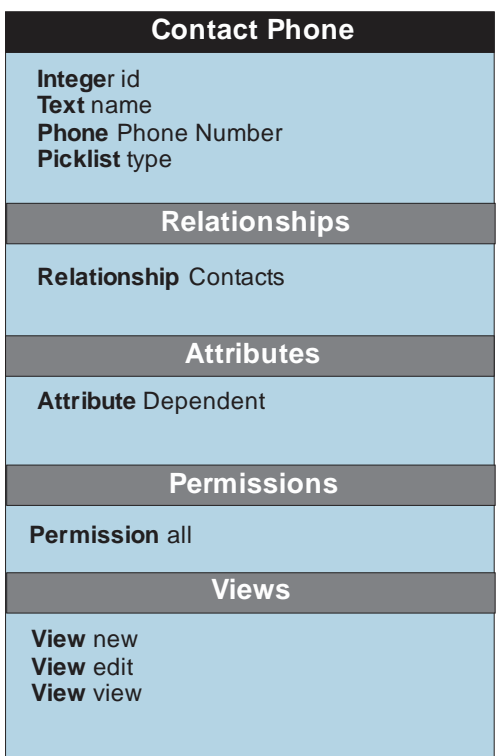

We're going to explore a new concept for the contact phone number object. Since we are tracking both the phone number, and the type, it would make sense to use both of those values as a Record Name Template. To edit this template, you need to click on "Edit" of the object, and then you can specify the template using the template helper. If you have already entered some phone numbers, you have the option of updating all existing records with the template.

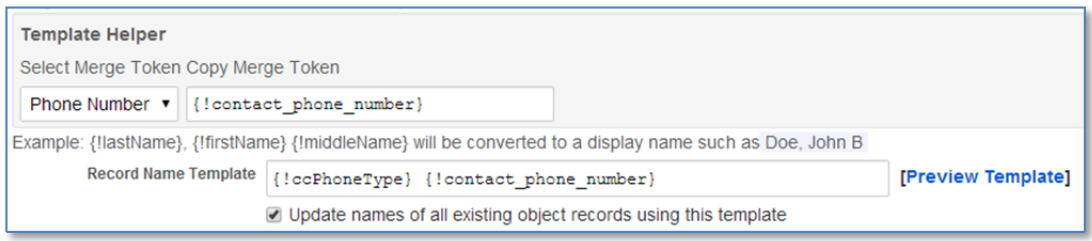

When designing the New/View/Edit screens, we want to suppress the record name from showing, and simply show the attached contact.

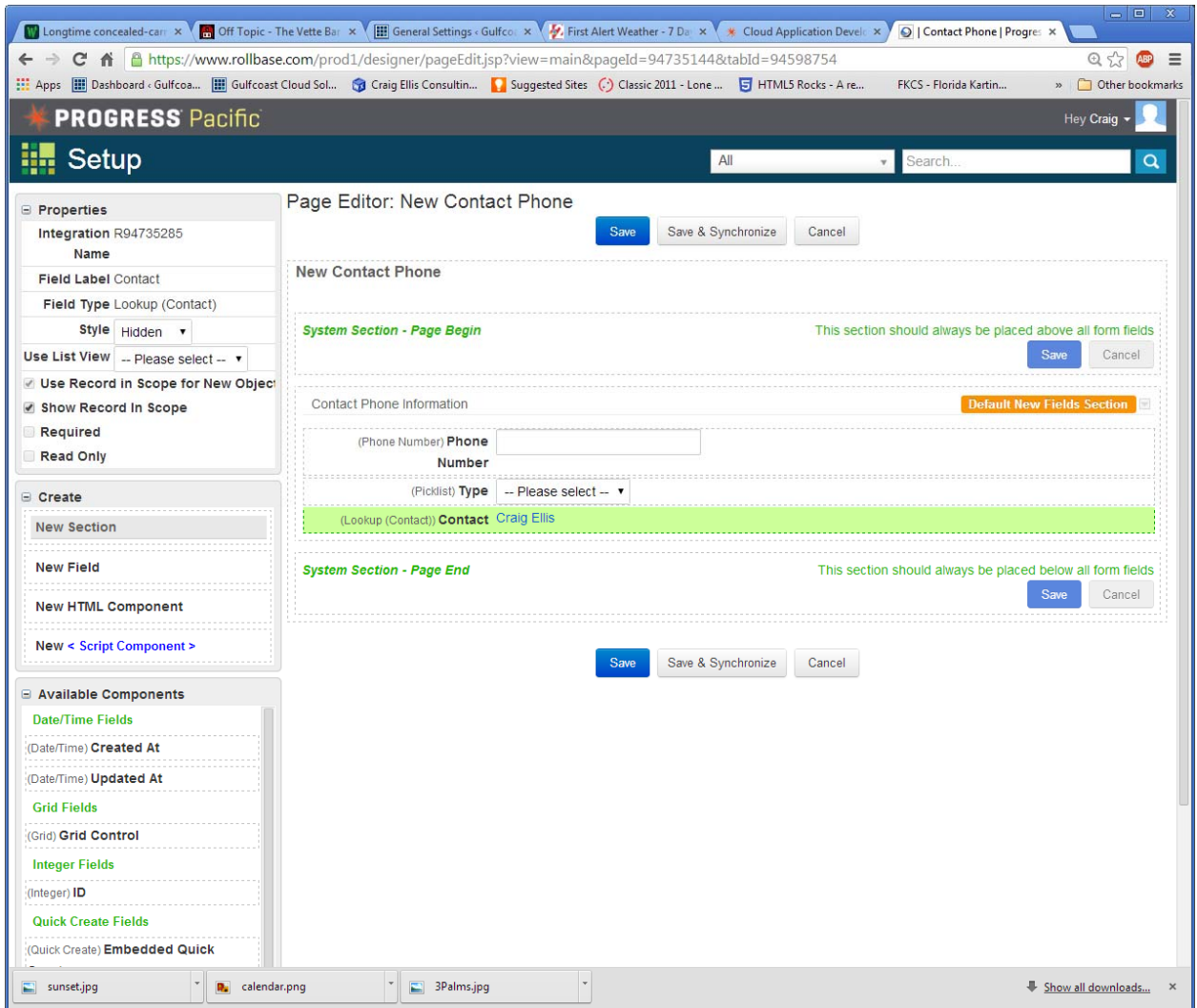

Here you will notice we leave the attached contact on the screen (at bottom), but we want it's style to be Hidden and we want to use the Record in Scope for New Object and Show the Record in Scope. As contact phone is dependent, we definitely always to make sure that a contact is linked with the new record. This is done through the scoping. Update the New/Edit/View screens to your liking.

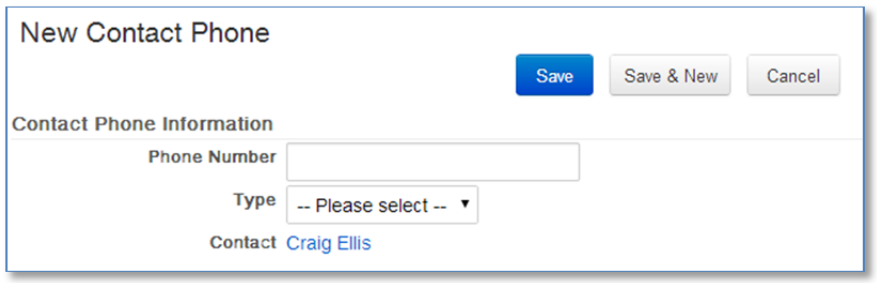